LED backlight technology saves you up to 40% energy and yields blacker blacks, pure white and more clearly defined grays for a vivid picture.

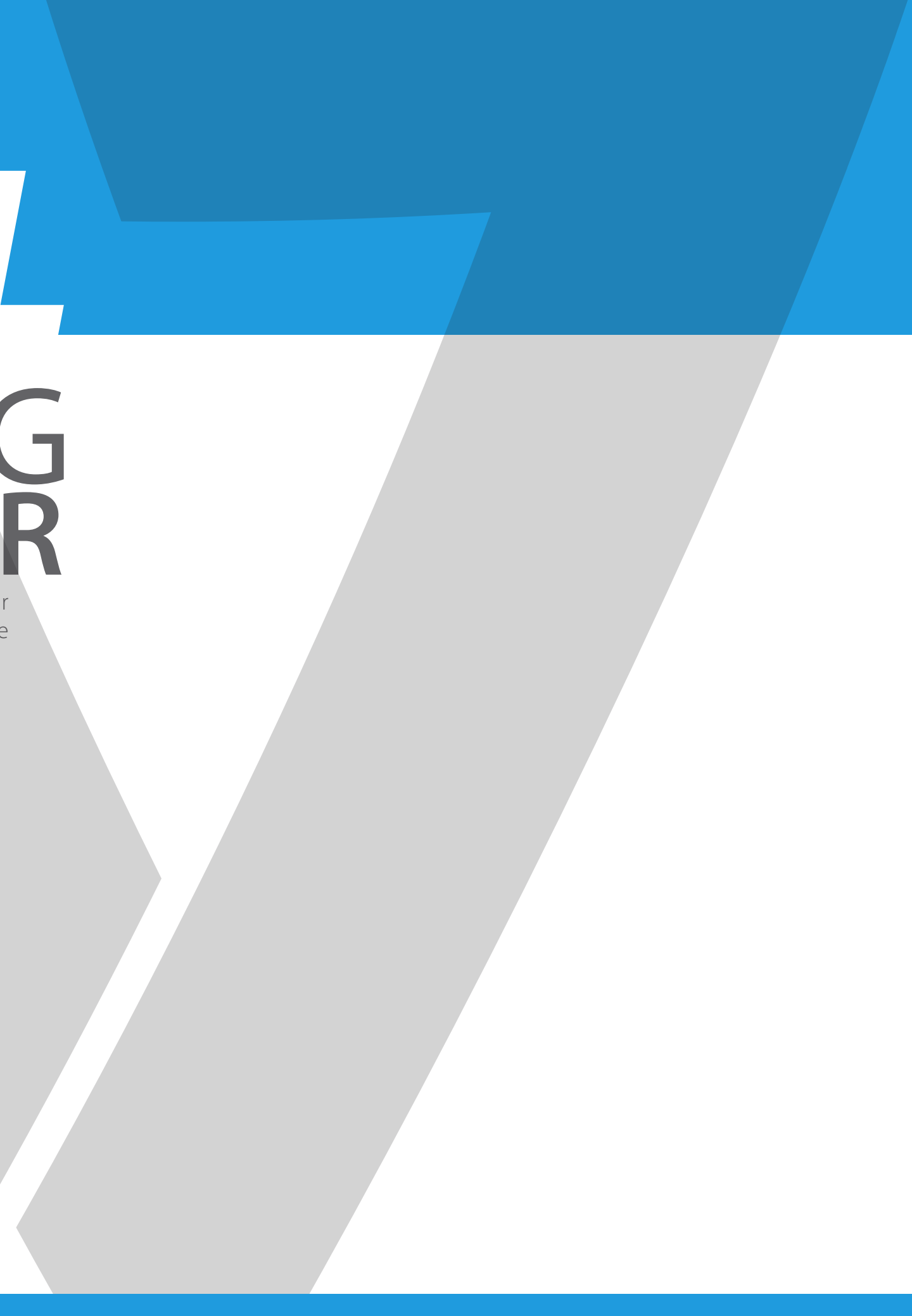

# The V7 LED Monitor provides superior image quality with vivid colors and lifelike images. Our ENERGY SAVING **HD LED MONITOR** *USER MANUAL*

# Basic Setup

1. Insert the desired cable into the matching connector on your computer.

- 2. Connect the power cord from the monitor power supply to an outlet.
- 3. To turn on the monitor, press the power button.

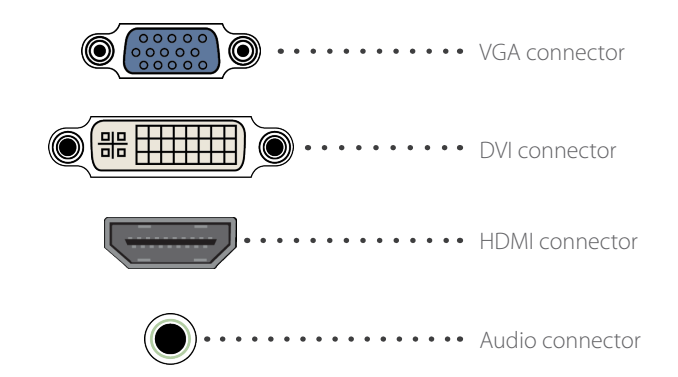

# Monitor Controls

The control panel has five buttons to adjust the monitor settings.

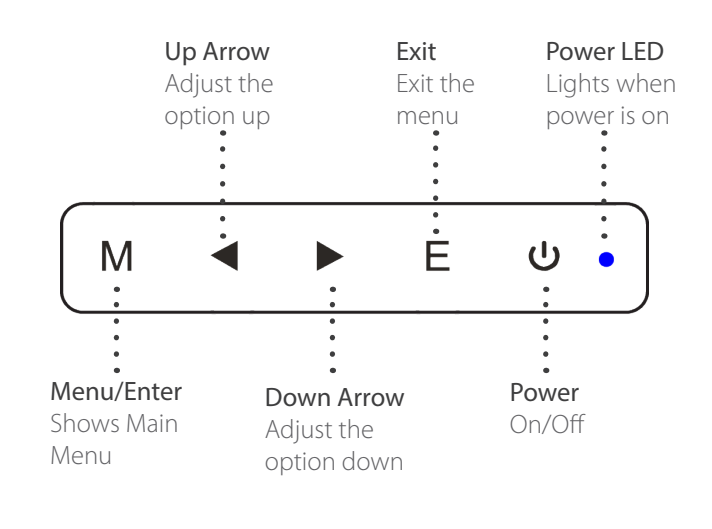

# Adjustment Settings

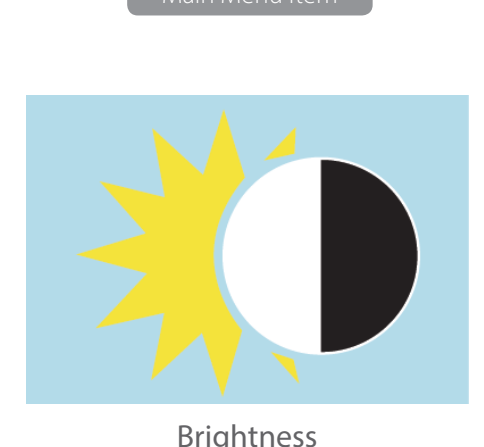

- 1. Use a clean, soft cloth to clean the screen.
- 2. Do not sue ammonia based liquids.
- 3. Do not cover the ventilation holes on the back.
- 4. Avoid placing the monitor near a heater.
- 5. Place the monitor in a secure postion to avoid falling.
- 6. Do not place heavy items on the monitor or powercord.
- 7. Do not open the back panel.

# **Contents**

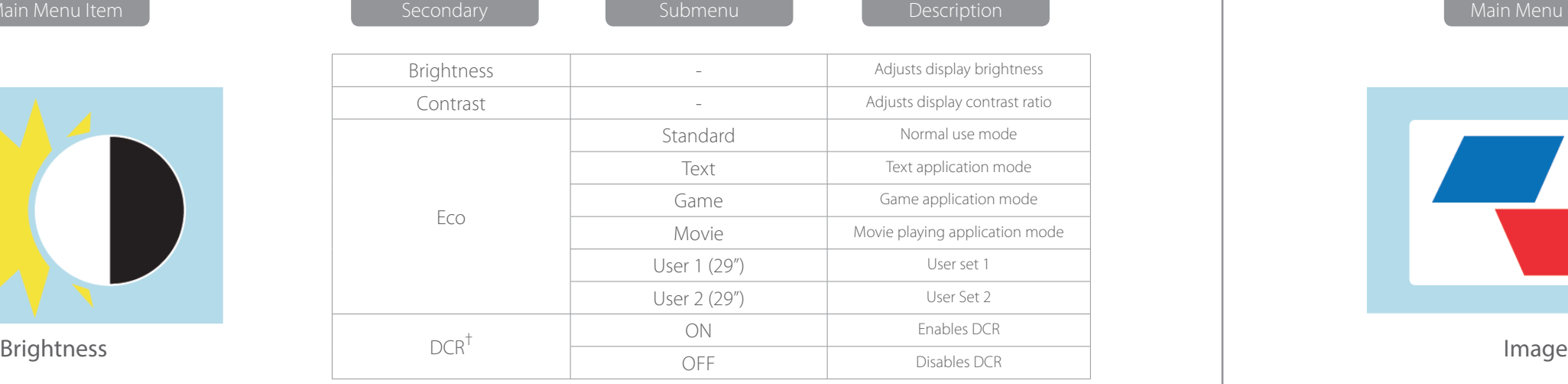

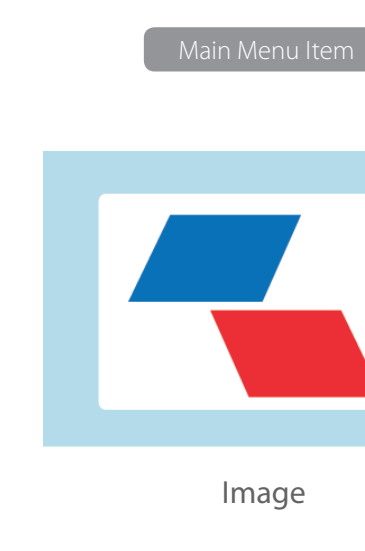

- 16.7 million colors
- On-Screen Display (OSD) is easy to use with a simple layout
- Auto function If no settings are defined, it will auto adjust to optimum settings

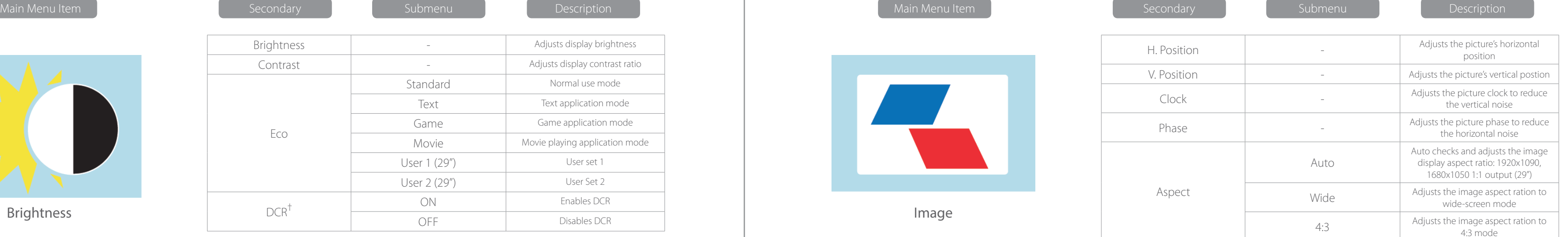

† - Dynamic Contrast Ratio

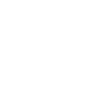

# Safety Precautions and Maintenance

- Power cord
- Warranty Card
- User's manual CD

## Features

Color Temp.

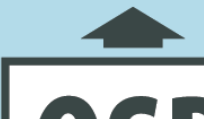

Reset

OSD Setting

Misc

Main Menu Item

Main Menu Item

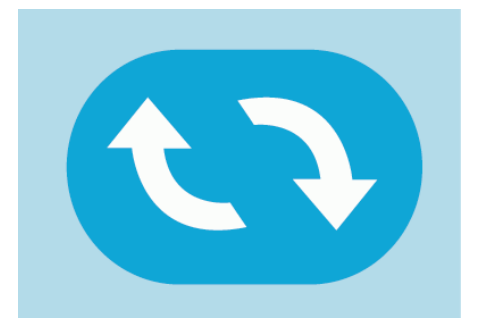

Main Menu Item

Main Menu Item

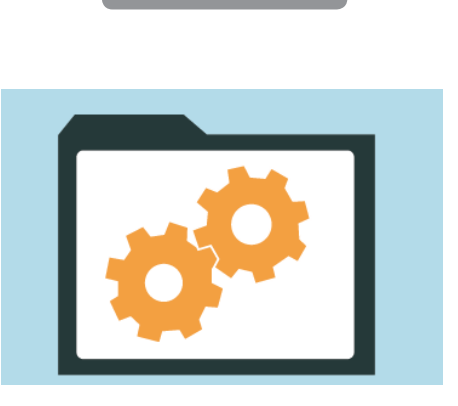

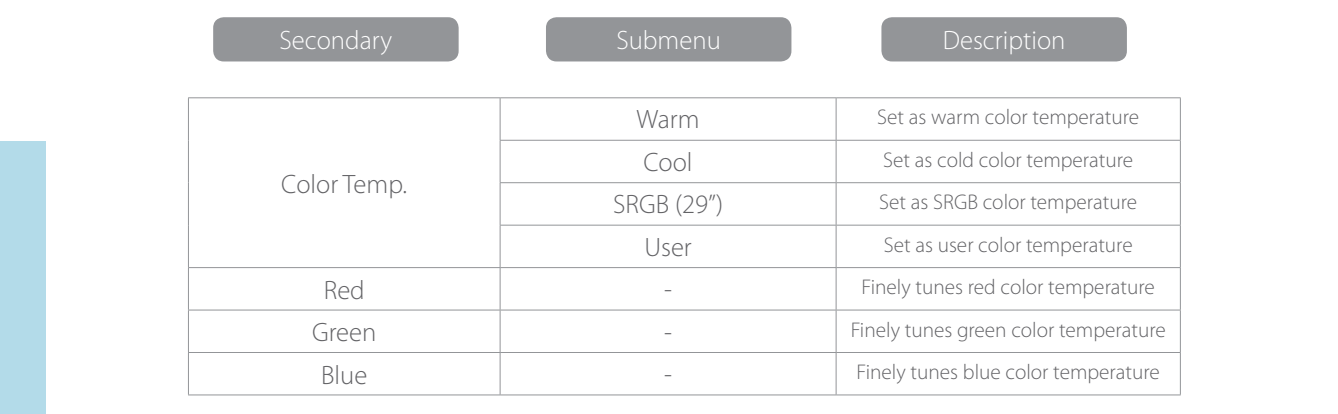

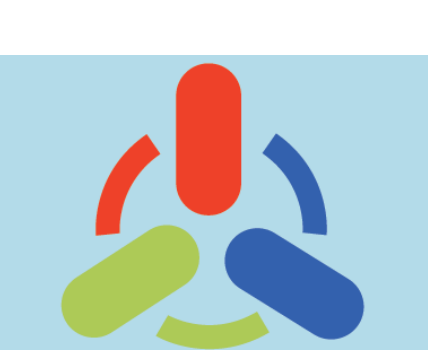

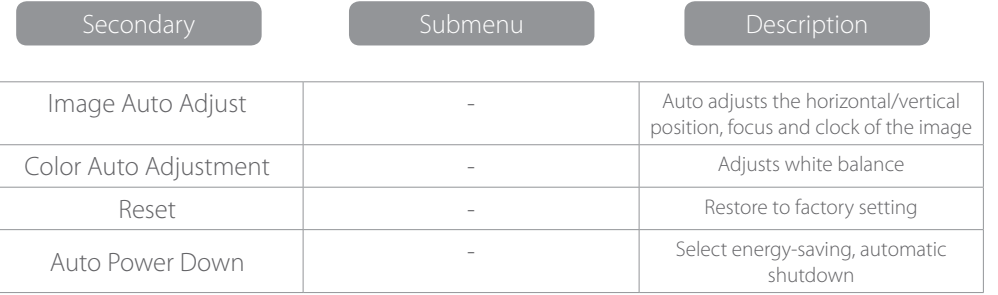

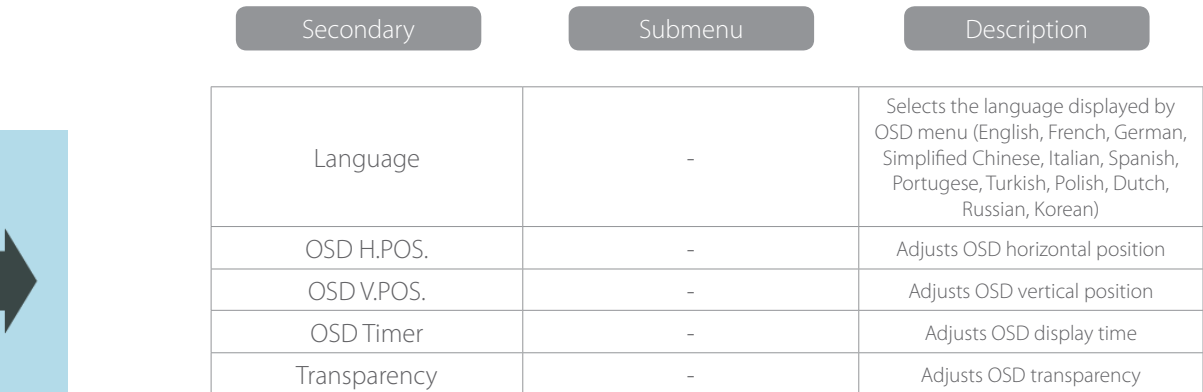

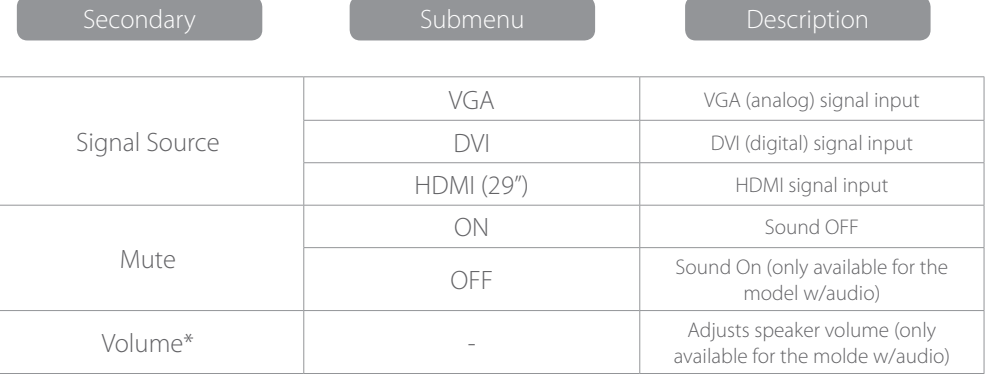

\*Note: For VOLUME function, please ensure the audio is connected to the sound card of the computer or to the output source of any media player with a 3.5 mm stereo socket.

# Trouble Shooting

- Check if the power button has been switched on.
- Verify the brightness and contrast of the monitor is within the normal setting.
- Check if the power indicator is flashing. If so, this indicates that the monitor is not recieving the input signal.
- If the signal indicator is a notebook or laptop, make sure that the signal has been switched to screen mode.
- Make sure that the computer is turned on and is not sleeping.
- Make sure that the correct input is selected.
- Do not open the back panel.

## No Image on Screen

• Use a soft, dry cloth. If needed, dampen a soft cloth with Out of Focus<br> **non-ammonia/non-alcohol glass cleaner.**<br> **non-ammonia/non-alcohol glass cleaner.** 

# Cleaning

## Cleaning The Monitor

- Make sure that the monitor power has been switched off.
- Do not spray any liquid on the screen or on the plastic panel directly.

#### Cleaning the Screen

- Use a clean, soft cloth to clean the screen.
- If needed, dampen a soft cloth with non-ammonia/non-alcohol glass cleaner to clean the screen.

#### Cleaning the Plastic Panel

• Check if the image signal cable is inserted properly.

#### Flashing Screen

- The power is insufficient to connect the monitor or is too weak.
- To avoid a magnetic field around the monitor, move devices like speakers, flourescent lights, AC transformers, table fans, etc. farther away.
- By pressing the Exit Key, the Auto Adjust Image function will automatically apply optimized settings to the display.

#### Wrong or Unusual Color

- If red, green blue, or any of the color disappears, check to see if the signal cord is connected properly. If the plub is loose it might cause a bad connection.
- Try connecting another PC for comparison.

#### Horizontal Screen Rolling

• Retighten the signal cable.

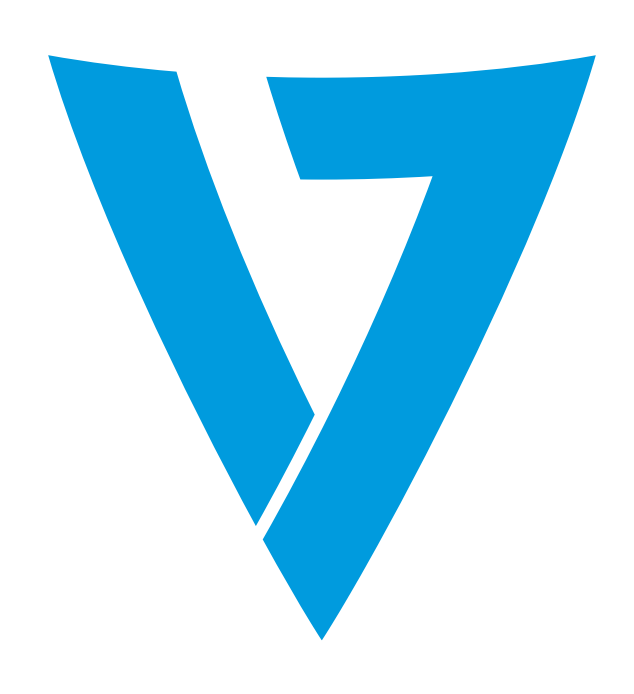